#### En. ADEL ALAHMAD

# شرح مشروع اشارات المرور باستخدام المتحكم الدقیق

# PIC16F877A

## **فكرة المشروع**

إنشاء اشارت مرور لاربعة تقاطعات الاشارات الاساسیة فقط من دون التفرعات والعدادات فقط ثلاثة اشارات لكل مسار الاخضر والاصفر والاحمر استخدام المتحكم لاعطاء خرج خمسة فولت بزمان محددة نحددھا نحن في البرنامج وخرج المتحكم ھذا سوف نستخدمھ لتشغیل اللدات التي تمثل الاشارات المختلفة لكل مسار مبدأ عمل المشروع حسب البرنامج الذي سوف نقوم بكتابتھ سوف یقوم المتحكم الدقیق باخراج جھد علي اطرافھ بالتناوب وبزمان محددة في البرنامج تمثل ھذه الازمان وقت اغلاق وفتح كل اشارة والوقت الذيسوف تظل فیھ كل اشارة مضیئة فسوف یضئ المسار الاول الاشارة الخضراء بینما بقیة المسارات تكون باللون الاحمر وعند انتھاء الزمن المحدد للاشارة الخضراء للمسار الاول یتم اطفاء الاشارة الخضراء لھذا المسار واضاءة الاشارة الصفراء لوقت قصیر نحدده نحن ثانیة او ثانیتین او كما نرید وتظل بقیة الاشارات حمراء ثم بعد ذلك یتم اطفاء الاشارة الصفراء للمسار الاول واضاء الاشارة الحمراء لهذا المسار وفي نفس الوقت يتم اضاءة الاشارة الصفراء للمسار الثاني استعداداً لاضاءة الاشارة الخضراء وبقیة الاشارات تظل حمراء ثم بعد ذلك یتم اضاءة الاشارة الخضراء للمسار الثاني وتظل بقیة الاشارات حمراء للوقت المحدد في البرنامج ثم بعد انتھاء الوقت المحدد یتم اطفاء الاشارة الخضراء للمسار الثاني ثم اضاءة الاشارة الصفراء للمسار الثاني لوقت قصیر ثم اطفاء الاشارة الصفراء للمسار الثاني ثم اضاءة الاشارة الحمراء للمسار الثاني وفي نفس الوقت اضاءة الاشارة الصفراء للمسار الثالث استعداداً للتحرك لوقت قصیر ثم اطفاء الاشارة الصفراء للمسار الثالث واضاءة الاشارة الخضراء للمسار الثالث وبقیة الاشارات تظل حمراء وھكذا لكل المسارات حتي یتم الانتھاء من المسار الرابع والاخیر واعادة نفس الاوامر الي مالانھایة او حتي اعادة تشغیل البرنامج او المتحكم الدقیق

### **العناصر المستخدمة في المشروع**

الدقیق المتحكم PIC16F877A بثلاثة الوان احمر اصفر اخضر LED لدات مقاومات لحمایة اللدات 220 اوم

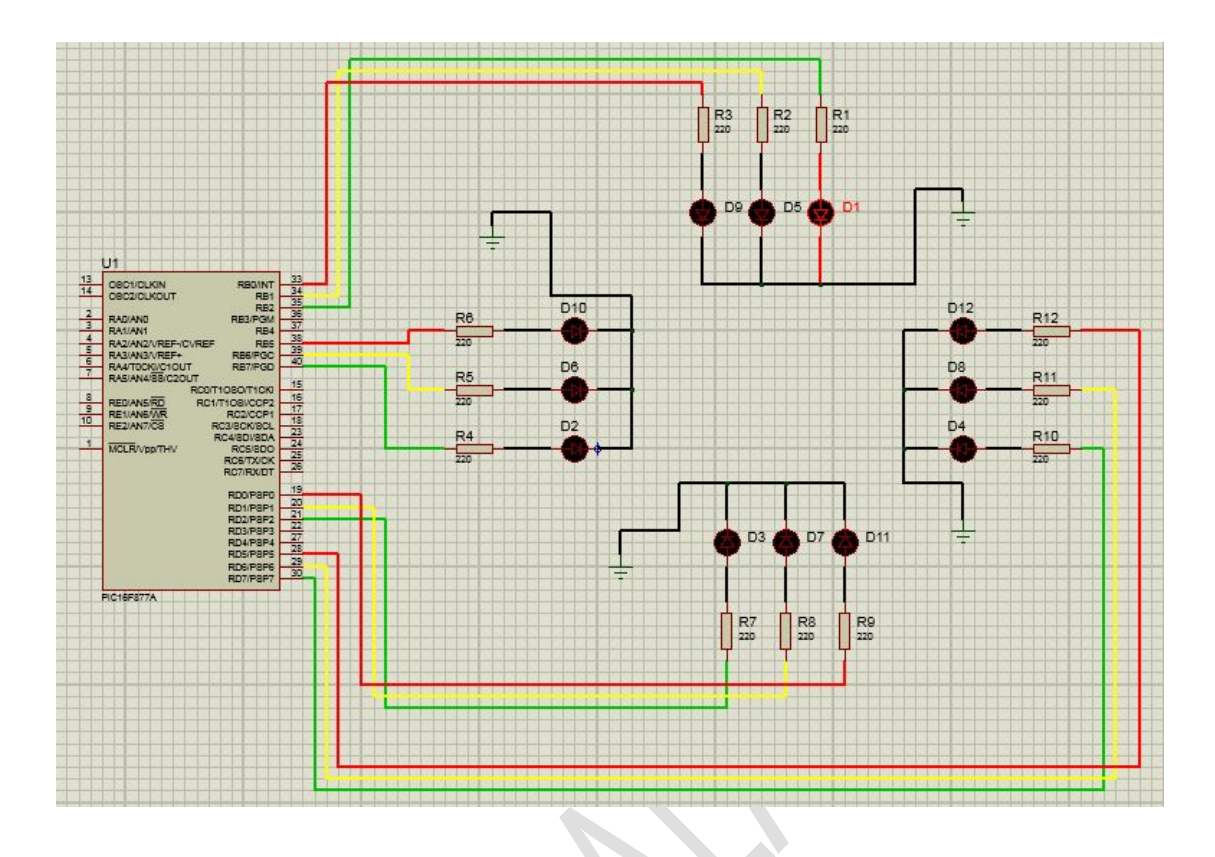

بالاضافة A877f16pic كما نلاحظ من الدائرة فانھ تم استخدام المتحكم الدقیق الي لدات تمثل الاشارات المختلفة وتم استخدام مقاومات بین المتحكم الدقیق واللدات لحمایة اللدات من الاحتراق لان المتحكم یعطي 5 فولت بینما اللدات تحتاج الي ثلاثة فولت فقط في البروتوس یمكن الاستغناء عن ھذه المقاومات اما في التنفیذ العملي فلا یمكن الاستغناء عنھا الا اذا كانت اللدات تعمل بجھد قدره 5 فولت او اكثر

> En. ADEL ALAHMAD **تم توصیل اللدات مع المتحكم حسب الترتیب التالي** المسار الاول B الاحمر في الطرف رقم 1 من بورت B الاصفر في الطرف رقم 2 من بورت B الاخضر في الطرف رقم 3 من بورت المسار الثاني B الاحمر في الطرف رقم 6 من بورت B الاصفر في الطرف رقم 7 من بورت

adel.asi90@gmail.com B الاخضر في الطرف رقم 8 من بورت المسار الثالث B الاحمر في الطرف رقم 6 من بورت B الاصفر في الطرف رقم 7 من بورت B الاخضر في الطرف رقم 8 من بورت المسار الرابع B الاحمر في الطرف رقم 1 من بورت B الاصفر في الطرف رقم 2 من بورت B الاخضر في الطرف رقم 3 من بورت الان فلننتقل الي جزء المتعة وھو جزء البرمجة قلنا دائماً قبل كتابة اي برنامج يستحسن كتابة خطة البرنامج وخطتنا لهذا البرنامج بسیطة الي حد ما نرید من المتحكم ان یخرج 5 فولت في ارجل معینة موصول في ارجل اخري وھكذا والبرنامج سوف یكون كالاتي معھا لدات محدده لمدة محددة ثم یقوم باخراج5 فولت في ارجل اخري ثم 5 فولت المسار الاول اخضر بقیة المسارات احمر انتظر لمدة 7 ثواني المسار الاول اصفر بقیة المسارات احمر انتظر لمدة 1 ثانیة المسار الاول احمر و المسار الثاني اصفر وبقیة المسارات احمر انتظر لمدة 1 ثانیة المسار الثاني اخضر بقیة المسارات احمر انتظر لمدة 7 ثواني المسار الثاني اصفر بقیة المسارات احمر انتظر لمدة 1 ثانیة المسار الثاني احمر و المسار الثالث اصفر وبقیة المسارات احمر انتظر لمدة 1 ثانیة المسار الثالث اخضر بقیة المسارات احمر انتظر لمدة 7 ثواني المسار الثالث اصفر بقیة المسارات احمر

En. ADEL ALAHMAD

adel.asi90@gmail.com انتظر لمدة 1 ثانیة المسار الثالث احمر و المسار الرابع اصفر و بقیة المسارات احمر انتظر لمدة 1 ثانیة المسار الرابع اخضر بقیة المسارات احمر انتظر لمدة 7 ثواني المسار الرابع اصفر بقیة المسارات احمر انتظر لمدة 1 ثانیة المسار الرابع احمر المسار الاول اصفر وبقیة المسارات احمر انتظر لمدة 1 ثانیة ارجع لاعادة الاوامر السابقة وھكذا الي مالانھایة او اعادة تشغیل المتحكم الدقیق عندما نقول تشغیل اللد الاحمر او اطفاءه او غیره من اللدات نقصد بھ اخراج خمسة فولت علي الطرف الموصول بھا ھذا اللد للتشغیل او اخراج صفر فولت للاطفاء الان الي البرنامج سوف اقوم بكتابة البرنامج ثم اقوم بشرحھ خطوة خطوة

void main()

 $\{$ 

trisb =  $0b00000000$ ;

trisd =  $0b00000000$ ;

 $portb = 0b00000000;$ 

portd =  $0b00000000$ ;

 $for($ ;;)

 $\{ \quad \quad \}$ 

 $portb = 0b00100100;$ 

portd =  $0b00100001$ ;

delay  $ms(7000)$ ;

portb =  $0b00100010$ ;

portd =  $0b00100001$ ;

delay  $ms(1000)$ ;

 $portb = 0b01000001;$ 

portd =  $0b00100001$ ;

delay  $ms(1000)$ ;

 $portb = 0b10000001;$ 

portd = 0b00100001;

delay ms(7000);

portb =  $0b01000001$ ;

 $portd = 0b00100001;$ 

delay  $ms(1000)$ ;

 $portb = 0b00100000;$ 

 $portd = 0b01000001;$ 

delay  $ms(1000)$ ;

portb = 0b00100001;

portd = 0b10000001;

delay ms(7000);

 $portb = 0b00100001;$ 

 $portd = 0b01000001$ ;

delay  $ms(1000)$ ;

portb = 0b00100001;

portd =  $0b00100010$ ;

delay  $ms(1000)$ ;

 $portb = 0b00100001;$ 

portd =  $0b00100100$ ;

delay\_ms(7000);

portb = 0b00100001;

 $portd = 0b00100010;$ 

delay  $ms(1000)$ ;

 $portb = 0b00100010;$ 

portd = 0b00100001;

delay  $ms(1000)$ ;

}

**الشرح خطوة خطوة**

void main()

}

 $\{$ 

استدعاء الدالة الرئیسیة

ومن دونھا لن یعمل البرنامج

والقوس ھو بدایة البرنامج ویبدأ تنفیذ البرنامج من بعد ھذا القوس

trisb =  $0b00000000$ ;

trisd =  $0b00000000$ ;

كخرج D و بورت B ھنا قلنا للبرنامج اجعل بورت اي قمنا بتھیئة بورت بي وبورت دي لاخراج الجھد علیھما لتشغیل اللدات

 $portb = 0b00000000;$ 

portd =  $0b00000000$ ;

ھنا قمنا بجعل اطراف بورت صفر فولت D و بورت B اي ان كل اللدات مطفاءة عند بدایة تشغیل البرنامج وھو اجراء احترازي حتي اذا كان ھنالك اي خلل قبل بدأ البرنامج یتم تجاوزه بجعل كل اللدات مطفاءة في بدایةالبرنامج

 $for($ ;;)

 $\{$   $\{$ 

ھنا اخبرنا البرنامج بالدخول في حلقة تكراریة مغلقة اي ان یقوم بتكرار الاوامر التالیة لقوس الحلقة الي مالانھایة او حتي یتم اعادة تشغیل المتحكم الدقیق كل الاوامر التي تاتي بعد ھذا القوس سوف یتم تكرارھا الي عدد غیر محدود وھذه ھي طریقة الاعلان عن حلقة مغلقة باستخدام الفور لوب for

portb =  $0b00100100$ ;  $portd = 0b00100001$ :

En. ADEL ALAHMAD

ھنا قمنا باخبار المتحكم ان یقوم باخراج 5 فولت علي الاطراف المحددة بالرقم 1 D و بورت B واخراج صفر فولت علي الاطراف المحددة بالرقم 0 من بورت فاي لد موصول مع طرف اخرجنا فیھ 5 فولت سوف یضئ واي لد موصول مع طرف اخرجنا فیھ 0 فولت سوف یكون مطفاء وفي الاوامر السابقة قمنا باخراج 5 فولت علي الاطراف وموصول معھ اللد الاخضر للمسار الاول اي سوف یكون مضاء B رقم ثلاثة من بورت وموصول معھ اللد الاحمر للمسار الثاني اي سوف یكون B والطرف رقم 6 من بورت وموصول معھ اللد الاحمر للمسار الرابع اي مضاء والطرف رقم 6 D یكون مضاء و الطرف رقم 1 من بورت وموصول معھ اللد الاحمر للمسار الثالث اي سوف D من بورت سوف یكون مضاء

delay  $ms(7000)$ ;

ھنا قلنا للبرنامج بعد ان نفذت الاوامر السابقة انتظر لمدة 7 ثواني لا تفعل فیھا شئ اخر یمكن تغییر ھذا الرقم الي الزمن الذي نرید ان تظل فیھ الاشارة الخضراء للمسار الاول مضاءة فكل ثانیة تعادل 1000 مایكرو ثانیة

portb =  $0b00100010$ ;

portd =  $0b00100001$ ;

ھنا ایضا اخبرنا المتحكم بان یقوم باخراج 5 فولت علي الاطراف المحددة بالرقم 1 وان یقوم باخراج 0 فولت علي الاطراف المحددة بالرقم 0 واللدات الموصولة مع الاطراف المحددة بالرقم 1 سوف تضئ واللدات الموصولة مع الاطراف المحددة بالرقم 0 سوف تكون مطفاءة راجع ترقیم الاطراف واللدات الموصوصلة معھا التي ذكرتھا اعلاه

delay ms(1000);

ھنا اخبرنا البرنامج انھ بعد ان یقوم بتنفیذ الاوامر السابقة بان ینتظر لمدة 1 ثانیة

portb =  $0b01000001$ ;

portd =  $0b00100001$ ;

ھنا ایضا اخبرنا البرنامج بان یقوم باخراج 5 فولت علي الارقام المحددة بالرقم 1 و 0 فولت علي الارقام المحددة بالرقم 0 وھكذا یستمر تنفیذ البرنامج الي اخر امر ثم اعادة ھذه الاوامر من جدید

En. ADEL ALAHMAD

```
En. ADEL ALAHMAD
```
ففي كل مرة نقوم باخراج 5 فولت علي اطراف محددة و 0 فولت علي اطراف اخري ثم ننتظر لمدة محددة ثم تنفیذ الامر التالي الان یمكننا ان نكتب البرنامج السابق بطریقة اكثر احترافیة باستخدام الدوال بدل

اوامر التاخیر

في كل مرة نستطیع ان 7000)ms\_delay (او 1000)ms\_delay (فبدل ان نكتب

نكتب دالتین تحتوي كل واحدة منھما علي امر تاخیر نقوم باستدعائھا عندما نرید

كتابة تاخیر زمني

وسوف یصبح شكل البرنامج السابق كالتالي

```
void delay1()
\{delay ms(7000);
}
void delay2()
\{delay ms(1000);
}
void main()
\{ \{trisb = 0b00000000;
trisd = 0b00000000;
portb = 0b00000000;
portd = 0b00000000;for(:;)\{portb = 0b00100100;portd = 0b00100001;
delay1();
portb = 0b00100010;
portd = 0b00100001;
```
delay2();

 $portb = 0b01000001;$ 

portd = 0b00100001;

delay2();

portb =  $0b10000001$ ;

portd = 0b00100001;

delay1();

 $portb = 0b01000001;$ 

portd = 0b00100001;

delay2();

 $portb = 0b00100000;$ 

portd = 0b01000001;

delay2();

 $portb = 0b00100001;$ 

portd =  $0b10000001$ ;

 $delay1()$ ;

portb = 0b00100001;

portd = 0b01000001;

delay2();

 $portb = 0b00100001;$ 

portd =  $0b00100010$ ;

 $delay2()$ ;

portb = 0b00100001;

 $portd = 0b00100100;$ 

delay1();

portb = 0b00100001;

 $portd = 0b00100010;$ 

delay2();

 $portb = 0b00100010;$ 

portd =  $0b00100001$ ; delay2(); } } احداھما تحتوي علي امر تاخر 2delay و 1delay فكما نلاحظ قمنا بانشاء دالتین ثواني والاخري تحتوي علي امر تاخیر 1 ثانیة 7 فعندما نرید تاخیر بمقدار 7 ثواني فقط نقوم باستدعاء الدالة التي تحتوي علي امر التاخیر ھذا عن طریق كتابة اسمھا فقط بالطریقة الموضحة في البرنامج وعندما نرید تاخیر زمني بمقدار 1 ثانیة ایضا نقوم باستدعاء الدالة التي تحتوي علي امرالتاخیر هذا عن طریق ذكر اسمها فقط بالطریقة الموضحة في البرنامج اعلاه

تم بحمد الله

Adel.asi90@gmail.com

En. ADEL ALAHMAD